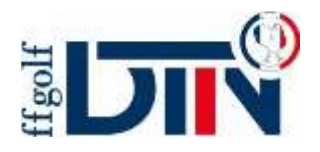

## **Challenge des écoles de golf**

## **1. Processus pour saisir les animations #EDG ne comptant pas pour l'index et organisées hors des créneaux de l'école de golf**

- Sur RMS, ajoutez le tag **#EDG** dans le titre de l'animation effectuée sur le parcours sur 6,9 ou 18 trous (greensome, scramble, match play, passage de drapeaux)
- Ajoutez les inscrits via le menu « **inscription des joueurs »**
- Cliquez sur l'icône bleu du **panneau de synchronisation** (cf1. Sur l'image ci-dessous)
- Cliquez sur « **transfert** » sur la ligne « **4. Liste des joueurs** » afin que la compétition soit comptabilisée (cf 2. Sur l'image ci-dessous)

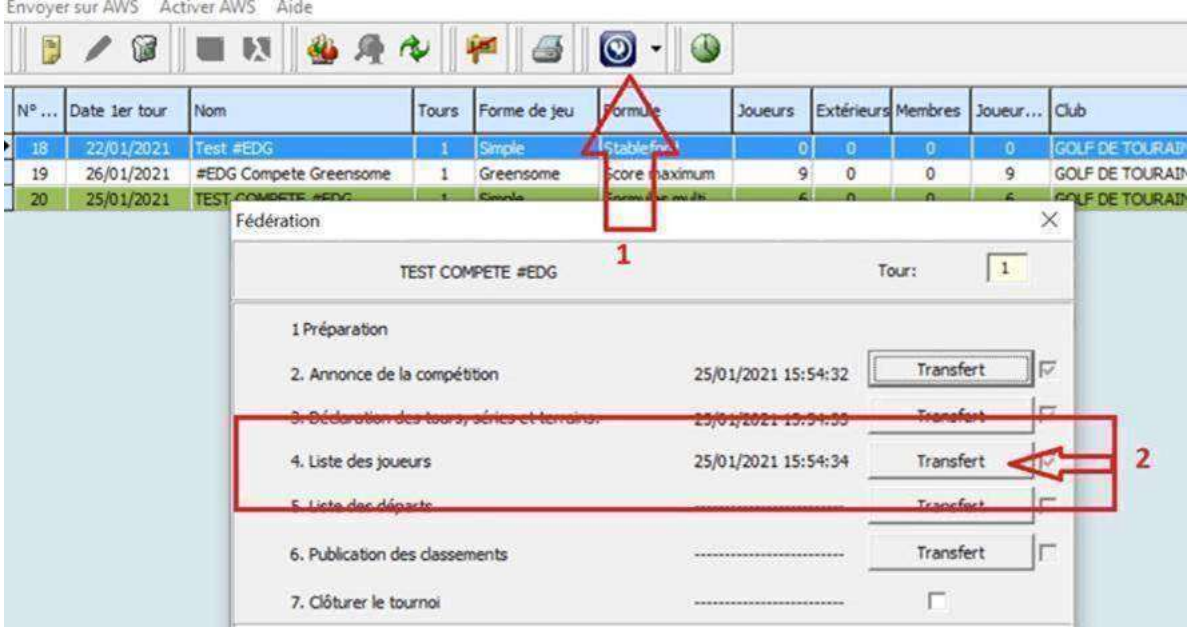

➢ Concernant toutes les épreuves identifiées avec le tag **#EDG**, celles-ci doivent compter, **à minima**, **4 enfants répartis uniformément dans 1 des 3 séries d'index** pour être comptabilisées dans le challenge des écoles de golf.

**Seules les animations réalisées sur le parcours et en plus des créneaux de l'EDG sont comptabilisables via cette procédure**